## **Registering for Sections when a Course has been approved (not a specific section)**

The **Register Now** button only registers sections that have been chosen. If you've been approved for a course, but no section has been chosen, you will need to choose a section first.

Once the course has been added and approved, you should see the course listed on the left of your Plan:

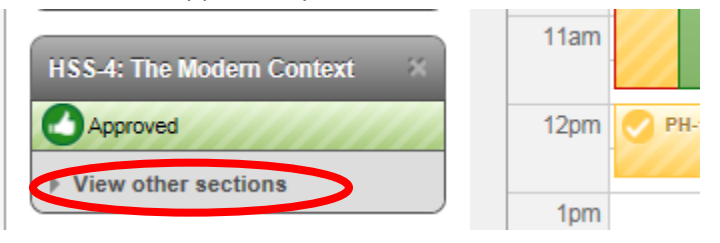

Click the "View other sections" to reveal all available sections. Select the one you want to add to your plan:

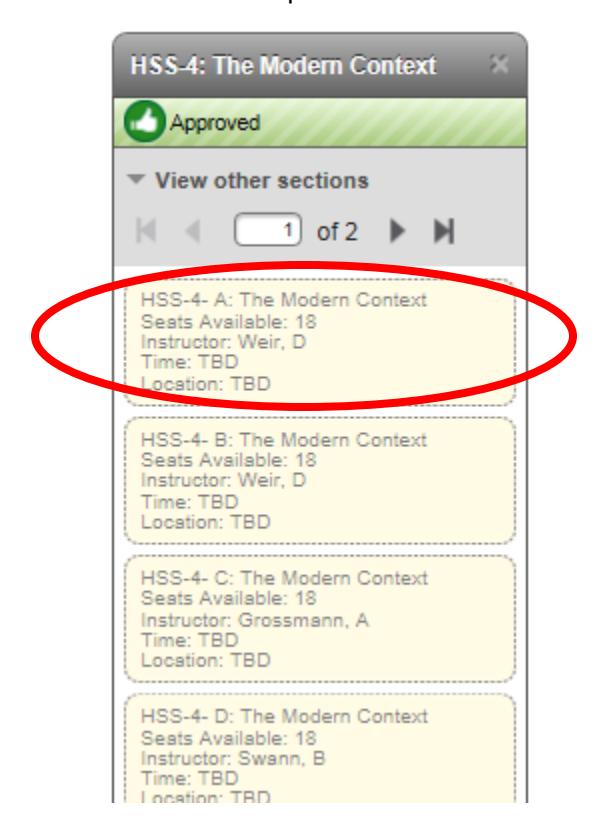

## Select the Add Section to Schedule:

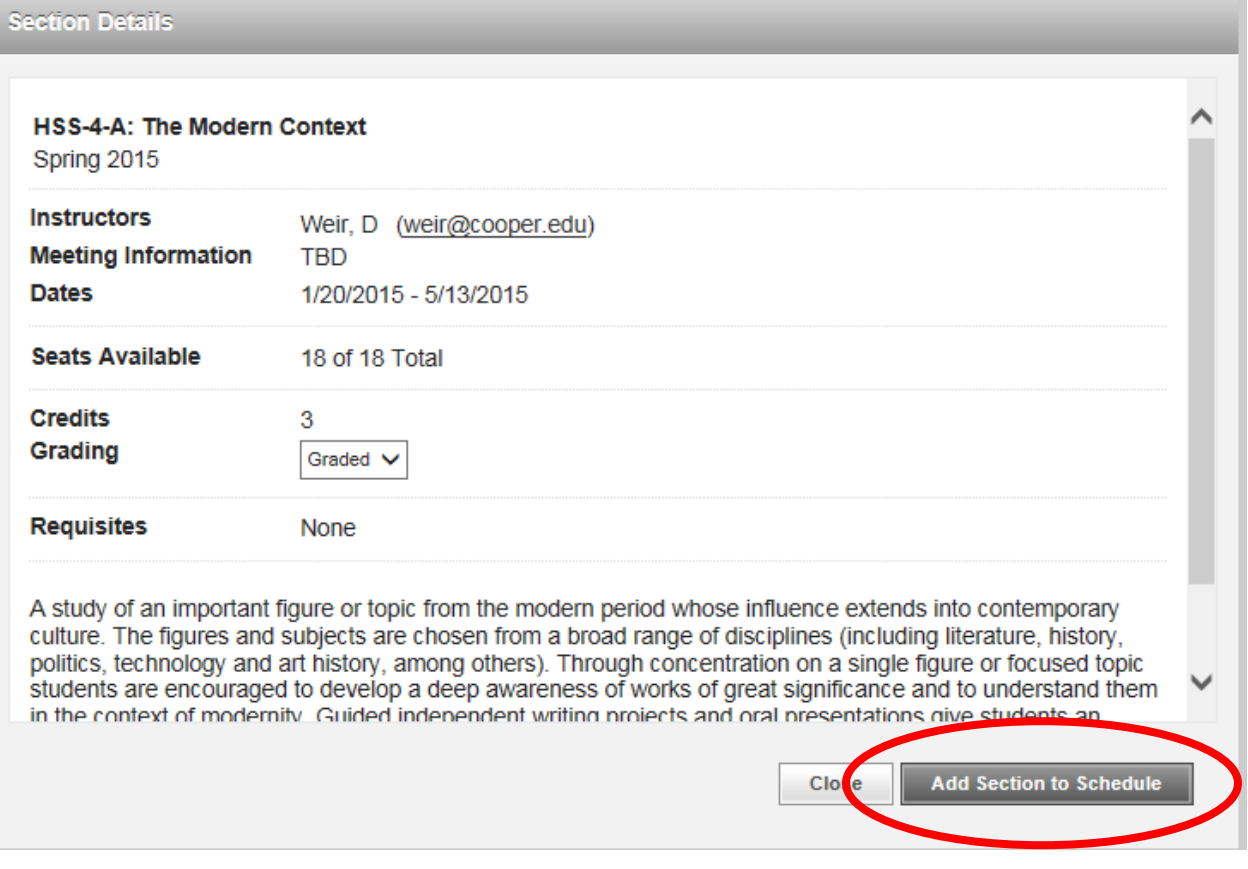

After it has been added, you should now see the section available on the left to register for.

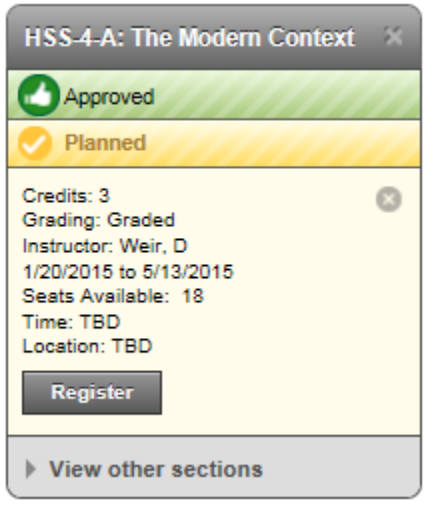